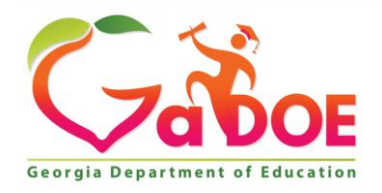

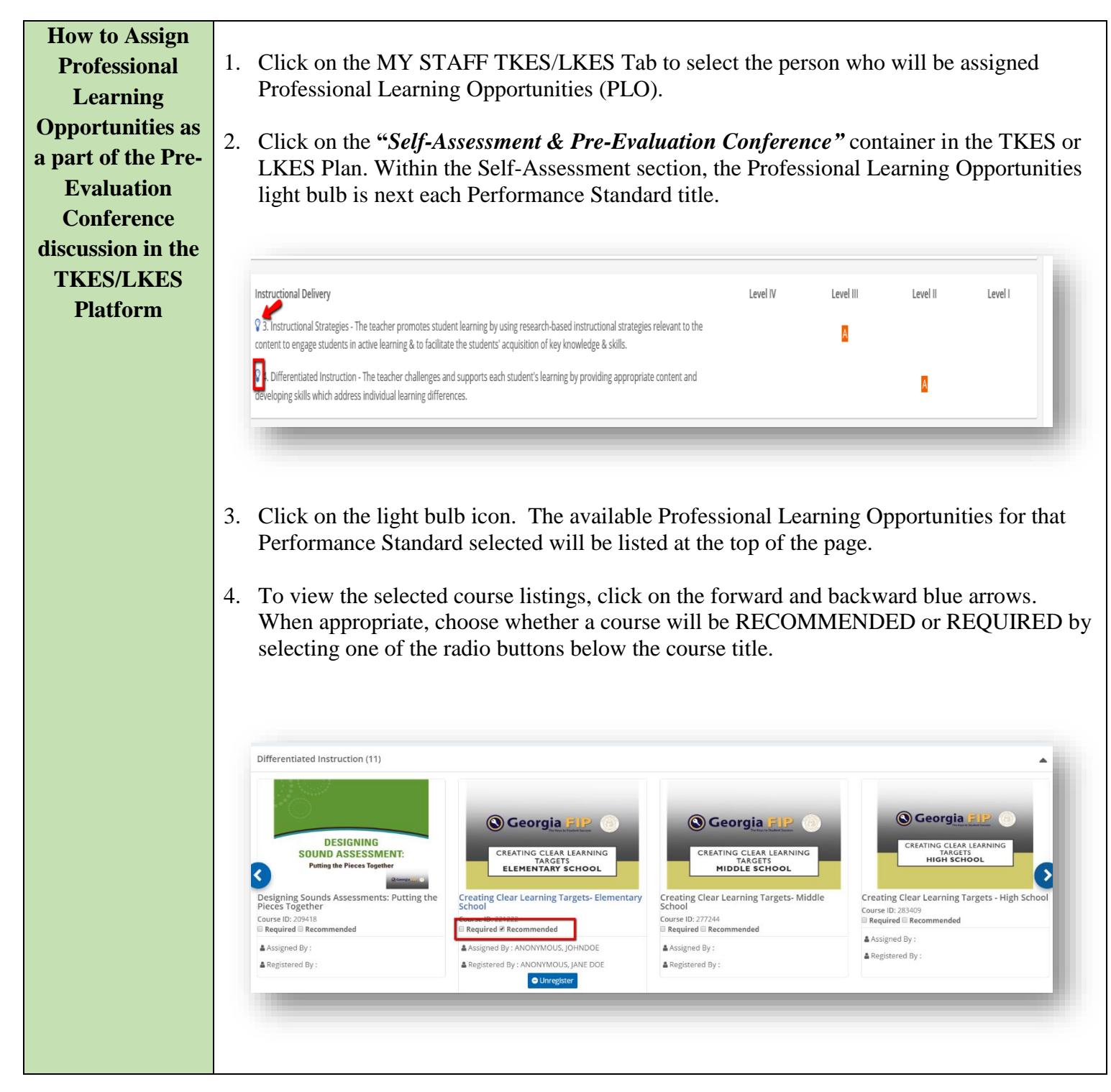

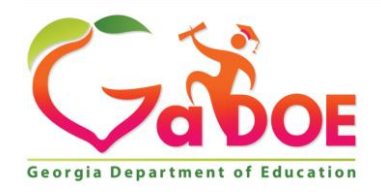

**Assigning PLO**  1. Click on the MY STAFF TKES/LKES Tab to select the person who will be assigned **using the Light**  Professional Learning Opportunities (PLO). **bulb icon in the Observation**  2. Click on the **"***Teacher Assessment on Performance Standards"* container in the **Walkthrough &**  Teacher's TKES Plan and select Observation Walkthroughs & Formative Assessments. **Formative**  For leaders, click on the **"***Leader Assessment on Performance Standards"* container in **Assessment** LKES. Note: The light bulb feature is also in the Summative Assessment container. **Container**  $\odot$ Teacher Assessment on Performance Standards (Flex Documenting Performance Observation Summary  $\left| \begin{array}{c} \hline \end{array} \right|$  Current # of Observations: 3 O Observation #1 Walkthrough 3. The light bulb can be found in front of each Performance Standard in the Observation Walkthrough & Formative Assessment container. **Instructional Delivery** Rating  $\sqrt{\textbf{Q}}$  3. Instructional Strategies - The teacher promotes student learning by using research-Level II based instructional strategies relevant to the content to engage students in active learning & to facilitate the students' acquisition of key knowledge & skills  $\sqrt[6]{\bullet}$  4. Differentiated Instruction - The teacher challenges and supports each student's Level I learning by providing appropriate content and developing skills which address individual learning differences

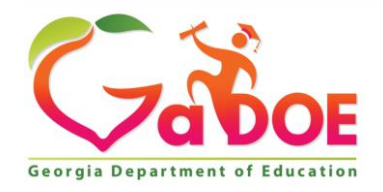

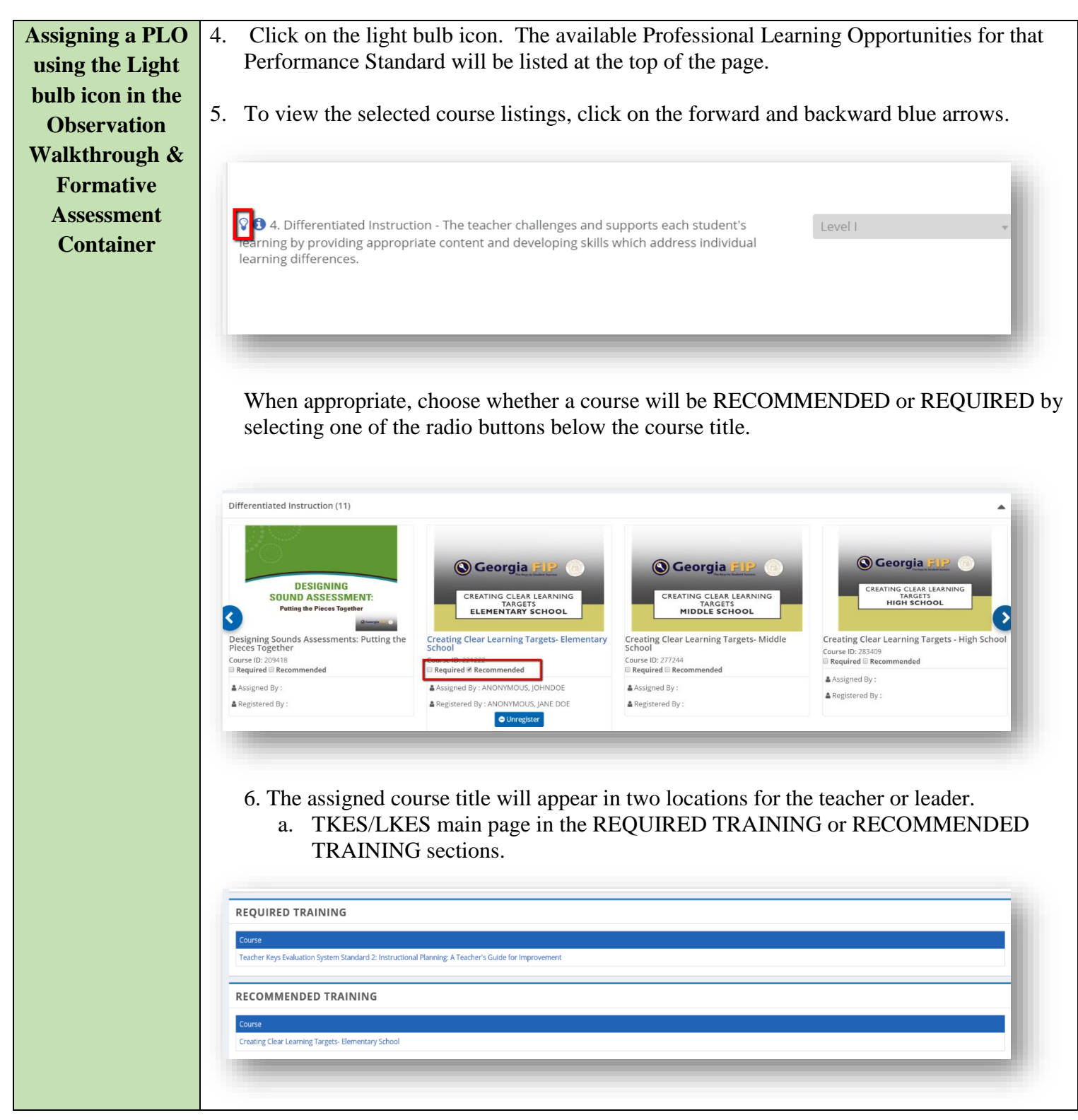

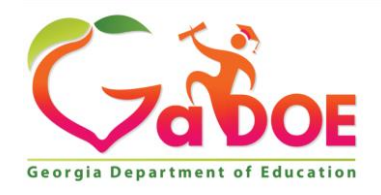

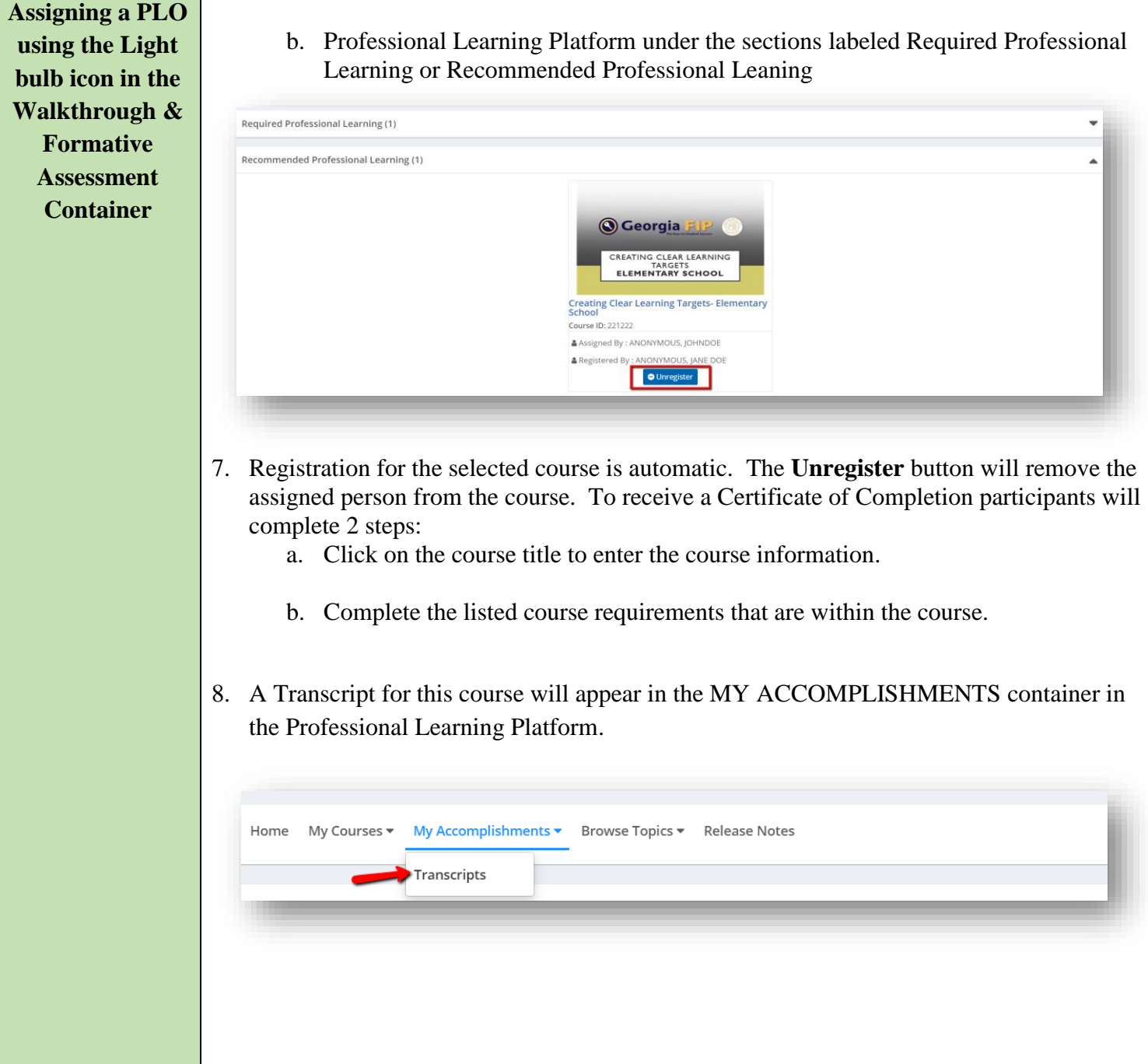